# **EZ AZ OLDAL MÁR NEM ÉRVÉNYES!**

**A karbantartott doksi az eVIR-en belül érhető el a szerkesztőfelületen.**

# **PDF Markup Language**

A PML az eVIR rendszerben előforduló PDF dokumentumok leírására szolgál. Segítségével valósíthatóak meg az egyedi oldalak a programkód módosítása nélkül.

- A PML még részleges fejlesztés alatt van.
- egyes részei még változhatnak a jövőben

### **Koncepciók**

- Egy szöveges file-ből ami hasonlít a html-re készíteni kell egy PDF file-t
- A leírónyelv nem rekurzív, nem olyan mint az XML, vagy a HTML, bár formailag hasonlít rá.

### **Tag-ek**

#### **<PDF> tag**

%WIP% Még nem implementált tag, későbbi bővítésnek fenntartva

<pdf>dokuentum</pdf>

#### **<DOCUMENT> tag**

```
<document sajatoldal>
<table space L5% | C90% | L5%>
| Oldal fejléc |
<row> | <page content> |
<row> | Oldal lábléc |
<page>
```

```
bla bla bla....
<page sajatoldal>
bla bla bla...
```
- Létrehoz egy dokumentum template-t amelynek a neve: sajatoldal.
- Az oldalban egy táblázatnak kell/javasolt lennie
- a (táblázat/oldal)ban kell lennie egy <page\_content> tag-nek, ami arra szolgál, hogy a sajatoldal templatet használó oldalak a táblázat ezen cellájába lesznek betördelve
- Elvileg lehet egy PDF-ben több document tag is,
	- (ezek maguktól nem nyomtatódnak ki)
	- a <page> tagnál meg lehet mondani, hogy melyik document template-et használják. alapértelmezett az utolsónak deklarált, vagy az előző oldalon template-je

Tehát egy dokumentum template általános leírása egy teljes oldalt elfoglaló táblázat, amelynek valahol a közepén a <page\_content> tag helyére lesz behelyettesítve a tartalom.

A template lehet például egy fejléces, lábléces forma, itt célszerű mindenféle margót és formázást megadni.

A valódi oldalak tartalma ebbe az dokumentum template formázásába lesz betördelve.

Amennyiben nem fér el egy oldalon a tartalom, úgy több oldalra lesz széttördelve, mindegyik oldal megkapva a dokumentum template környezetet.

#### **<PAGE\_CONTENT> tag**

általában Lásd a DOCUMENT tag-et

a dokumentum template ezen helyére lesz a tartalom behelyettesítve (ez célszerűen egy táblázatcella legyen).

#### **<PAGE> tag**

```
<page doctemplate>
```
- ...
	- Egy új oldalt indít.
		- Opcionálisan megadható, hogy melyik document template-et használja. lásd document tag leírása
		- Ha nincs megadva document template <page> akkor az utoljára definiált dokumentum templatet fogja használni.
		- Egy PDF dokumentumban több különböző <page> is megadható, akár más dokumentum template-tel is. Ezeket egymás mögé fogja fűzni.

#### **Font manipulásló tag-ek**

Ide tartoznak a szövegek megjelenítéséért formázásáért felelős tag-ek

```
<h> helvetica/ariel
<t> times
<c> courier
```

```
<z> ZapfDingbats
<s> Symbol
Ezekből az utolsó van életben
<10> 10-es betűméret
Ebből az utolsó van életben
Módosító tag-ek <h> <t> <c> -hez, <z><s> implicit **//
<b> bold
</b> nem bold
<i> italic
</i> nem italic
  A tag-ek tetszőleges sorrendben követik egymást, nincs nyitó/záró pár.
```
- tekinthetőek úgy ezek a tag-ek, mint amik módosítják a \_kurzor<stroke>színét</stroke> betűtípusát, betűméretét, stb… \* *<h> <t> <c> <z> <s>* tag-ek. Az adott standard PDF font lesz a kurzorfontja.
	- záró tag nincs, bármely tag átváltja az új fontra.
- <9> fontméret tag-ek. Beállítja a szöveg méretét az adott betűméretre.
	- ha több különböző betűméretű szöveg kerül egy sorba, akkor a betűk alapvonala (alja) kerül egyvonalba.
	- záró tag nincs, bármely más betűméret állító tag elállítja.
- <b> </b> <i> </i> bold és italic be és kikapcsolása
	- ∘ tetszőleges sorrendben lehet a kurzorstílusát vastag vagy dölt betűsre váltani, vagy onnan visszaállítani.
	- $\circ$  a  $\lt/$ **i** $>$   $\lt/$ b $>$  nem kötelező záró párok hanem önálló tag-ek.
	- $\circ$  Szabályos ez a kód: normal <b> bold <i> bolditalic </b> italic </i> normal

#### **Táblázatok és egyéb formázások**

%WIP% A táblázatok kezelése további fejlesztések tervét tartalmazza, alapfunkciók elérhetőek.

```
<table stilus L10% | L75% | R5% | R10% >
\langle x \rangle | \{y\}\{z\} | \{a\}\[**]\{a\} | teteje <bottom> alja </head>
... | ... | ... | ... |
... | ... | ... | ...
< row> ... | ...
<row></table>
{d} <rows [ciklusid]> {f1} | {f2} ... </rows>
{d} <if choiceid f1> feltételes tartalom </if choiceid>
```
Értelmezés:

- <table ...: A tag neve
- stilus: Lehetséges értékei: space, box, cbox %WIP%widespace
	- space: nincs vonal rajzolva a táblázathoz (jellemzően ez kell a <document> tag-en belül)
	- box: hagyományos vonalas táblázat. (minden cella körül vonal rajzolódik
	- cbox: olyan táblázat, ahol minden egyes cella egy legömbölyített téglalapnak látszik.
		- s <cbox line> speciális tag, cbox stílusú táblázatban lehet vele cella széles vonalat húzni (szintaxishoz lásd <line>)
	- további stílusok később kerülhetnek implementálásra
- Oszlop meghatározások betűi
	- Igazítás: L Balra, C Középre, R jobbra, %WIP% J justify
	- $\circ$  szélesség kétféleképpen is megadható. % jellel vagy anélkül, más más jelentéssel
		- 10%: teljest táblázat szélességhez képest 10%.
		- 150: pontméretben
- A | jel a leendő táblázat oszlopainak leírását szeparálja. Példánkban 4 oszlopa lesz a táblázatunknak, 10+75+5+10 (százalékos) bontásban
- %WIP% <head>: Fej mezők megadása . Ez jelenleg nincs implementálva
- | táblázat celláinak határolója
	- tábla végén következő táblasorra továblép, emiatt a <row> használata elhagyható
- <row>: Új sor következik (opcionális)
	- függetlenül attól, hogy hány cella volt kitöltve az előző sorban, új sort indít a táblázatban.
- $\bullet$  %WIP% "||" (új sor)
- <rows [ciklusid]>: több sor generálása változó segítségével: lásd változók kezelése…
- <if choiceid var>: feltételes PML content a var kulcsú változó értéke szerint.
- <bottom>: Táblázatban is használható tag, ami az adott cellában a további írásokat alulra igazítja.
	- így lehet egy magasabb méretű cella tetejére és aljára is írni tartalmat. miközben a közepe gyakorlatilag üres lehet.
	- A <bottom> tag előtti részek a cella teteje felé lesznek igazítva, a mögötte levő részek a cella aljához lesznek igazítva.
- oldalra is kiterjesztve a működésmód
- %WIP% cellák tartalmának középre igazítása (függőlegesen)
- </table>: ez a tag kilép a táblázatos üzemmódból szövegsoros üzemmódba.
	- ∘ Nem szigorúan lezáró pár, korlátozás nélkül lehet a <table> tag-eket egymás alatti másmás sorformátumú táblázatok építésére használni.

A táblázatokban használt igazítások bárhol használhatóaak az igazító tag-ek használatával. Közös jellemzőjük, hogy egyúttal új sor kezdetét is jelentik, aminek az igazítását megadják.

Ez használható a táblázatok fejében megadott igazítások módosítására is, ami így csak az adott cellában érvényes, tehát a következő sorban/oszlopban már nem.

És használható táblázaton kívül folyó szövegek esetén is.

- <left> balra igazít
- <right> jobbra igazít
- <center> középre igazít
- <justify> justify %WIP% egyelőre nincs implementálva, nem használható.

Táblázatok egymásba ágyazásának kisérleti módja a <sub sub id> illetve </sub sub id> tag-ek használatával lehetséges, aminek a hatására a sub tag-en belül újabb táblázat adható meg.

### **Tartalom tag-ek**

Ide olyan tag-ek tartoznak, amik valamit megjelenítenek.

```
bla bla bla
<hspace 100>
<vspace 50>
<logo>
<line 2 [d1 d2]>
```
- bla bla bla: szabadon írt szövegek: a szavak tördelődnek igény szerint (sor végénél, cellákban)
- Az újsor, (enter karakter) az sortörést eredményez.
- Üres sorok, whitespacek all collpases, tehát üres helyet nem lehet így csinálni, a whitespace-ek használhatóak a PML forrásának áttekinthetőbb írásánál.
- <hspace 100>: vízszintes helyfoglalás 100 pont szélességben (és aktuális fontméret magasságban)
- <vspace 50>: függőleges helyfoglalás 50 pont magasságban (0 szélességben)
	- $\circ$  Nemdokumentált, változás joga fenntartva: speciálisan megadott negatív érték esetén csökkenti a sor eddigi számolt magasságát (feljebb kerül). Hatása átmeneti.
- <logo>: Egy céges logo
- <line 2 [d1 d2]>: Egy vízszintes vonal a sor teljes szélességében adott (2) vonalvastagságban. d1 d2 opcionális szám, szaggatott vonal képzéséhez %WIP%

# **Egyéb**

- <verbatim> </verbatim> párok:
	- Ennek a célja az lenne, hogy a párok közötti szöveget ne értelmezze a rendszer bizonyos részeken (tokenizálási folyamat)
	- $\circ$  pl. így lehet megjeleníteni a { } | és whitespace karaktereket megbízhatóan, anélkül, hogy értelmezné a rendszer.
	- o esetleges működéssel kapcsolatos anomáliákról kérünk visszajelzéseket.
- funkció nélküli tag
	- Ez akkor használható, ha nem whitespace tokeneket szerenék egymástól megbízhatóan szeparálni, pl: Mezőnév: "{value}" helyett Mezőnév: "{value}"

### **Változók kezelése**

```
{kulcs}{alkulcs}{subalkulcs}
{kulcs2}
{kulcs3}
{listakulcs}[0]{rekordkulcs1}
{listakulcs}[0]{rekordkulcs2}
{listakulcs}[1]{rekordkulcs1}
{listakulcs}[1]{rekordkulcs2}
```
Az adatszerkezet megadott értékei kerülnek behelyettesítésre, ezek az konkrét pdf-et készítő modulonként más más struktúrát alkothatnak

A nyomtatáskor az adatszerkezetnek megfelelő értékek kerülnek ide

- esetenként hierarchikusan vannak a kulcsok megadva ({kulcs1}{kulcs2})
- Lista jellegű adatok (rekordok) kezelése PML-ben a <rows ciklusid> tag használatával is van lehetőség
- Feltételes jellegű adatok kezelése PML-ben. a <if choiceid car> tag használatvával is van lehetőség

{listakulcs} <rows ciklusid> {rekordkulcs1} {rekordkulcs2} ... </rows ciklusid>

- A lista feldolgozásához kell egy {listakulcs} adatszerkezettel megadott struktúra, ami egy listát reprezentál, tehát önmagában nem megjeleníthető a tartalma.
- a <rows ciklusid> és </rows ciklusid> tag-ek közötti részt annyiszor iterálja, ahány eleme a listának van.
- Jellemzően ezt egy táblázatban lehet jól használni, de a táblázat használata nem kötelező a működéshez. (lehet pl. listát is így készíteni)
- A ciklusid tetszőleges egyedi szöveg lehet. A teljes PML-ben egyedinek kell lennie. (Ennek a segítségével találja meg pontosan a /rows párját a tag-nek.
	- a ciklusid használata nem kötelező, (régebbi PML-ekkel kompatibilis) ekkor nem használhatóak egymásba ágyazott rows ciklusok.

Példák a szerződés adatszerkezetein:

1: Szerződéstételek:

{szerzodes\_tetelek} <rows> {sorsz} : {cikkszam} {megnevezes} {calc\_brutto}  $\langle$  rows $>$ 

2: Partner címei:

```
{ext_partner}{cim} <rows> {cimke} : {nev} {cim_irszam} {cim_varos} {cim_cim}
</rows
```
3: partner telefonszámai:

```
<table box R50% L50%> típus | szám {ext_partner}{telefon} <rows> <row>
{tipusnev} | {szam} </rows>
```
{hierarchiakulcs} <if choiceid var> tetszőleges PML tartalom</if choiceid>

- Feltételes PML megjelenítéséhez kellhet egy {hierarchiakulcs} adatszerkezettel megadott struktúra, aminek valamelyik közvetlen kulcsa egy logikainak értelmezhető változója, tehát önmagában nem megjeleníthető a tartalom.
- a <if choiceid var> és </if choiceid> tag-ek közötti részt akkor jeleníti meg, ha a {var} értéke logikailag igaz.
- Jellemzően ezt esetlegesen opcionális adatokat tartalmazó minták, táblázat teljes részeinek elrejtésére használható. Pl: Megjegyzés cbox.
- A choiceid tetszőleges egyedi szöveg lehet. A teljes PML-ben egyedinek kell lennie. (Ennek a segítségével találja meg pontosan a /if párját a tag-nek.
	- a choiceid használata kötelező.
- A var az eddig kiszámolt változóhierarchiában már létező scalar logikai változó. A var kulcs kiértékelése visszaállítja a hierarchiát a korábbi gyökér állapotába, mintha a

{var} szintaxis került volna felhasználásra.

Jelenleg ilyen használatára még nincs idézhető példa.

# **opcionális változók kezelése**

Egyes esetekben az adatszerkezet egyes komponensei hiányozhatnak. Ilyenkor azokat a változók, melyek nem biztos, hogy léteznek, speciális szintaxissal kell írni.

Ilyenkor változó kulcsai vagy indexei mögé egy ? (kérdőjel) karaktert kell írni. Az esetlegesen hiányzó komponenstől kezdve az összes további kulcs vagy index esetén használni kell a ? -et.

Ennek hatására nem történik hibajelzés, ha az adatszerkezetből a változó hiányzik, és nem fog semmi megjelenni.

például a szerződés változói esetén

- {ext\_partner}{cim}{posta}[0?]{cim\_cim?} Ha nincs postacím, akkor így lehet írni
- {ext\_partner}{cim}{posta}[1?]{cim\_cim?} Ha nincs második postacím, akkor így lehet írni
- {ext\_partner}{telefon}[0?]{szam?} ha nincs telefonszam

[0]{cim\_cim} rész helyett [0?]{cim\_cim?} szerepel.

#### **Modulok szerint**

• SzerzodesPMLVars A szerzodes modul használata szerint

# **Megjelenítés**

- Első körben beolvassa (és tokenizálja) a PML dokumentumot
	- Ebben benne foglaltatik a tokenek (szavak, whitespacek, táblázatelemek, változók behelyettesítve stb…) létrehozása.
	- A rendszer továbbiakban ezzel a token folyammal fog dolgozni.
	- Itt már ismeri a rendszer a tokenek főbb tulajdonságait, (szavak szélessége, hosszúsága)
- Következő körben eltördeli a hosszú sorokat, így a kinyomtatásra váró tartalom (<page>) egy virtuális papírtekercsre kerül rá
	- A táblázat egy sora mindenképpen egy oldalon belülre igyekszik kerülni
- Mellesleg betördeli a dokumentum templateket is az A4-es oldalra. %TODO% csak A4 lehet?
- Utolsó körben a virtuális papírtekercset feldarabolja a dokumentum templatekbe, így egy esetleg több oldalas, fejléces/lábléces papírra készült pdf tartalom lesz az egészből
- Ha nem férne el egy táblázat (vagy szöveg) egy sora egy oldalon, vagy egy hosszú szó egy cellában vagy egy sorban, akkor a program kimenete meghatározatlan.

From: <https://doc.evir.hu/> - **eVIR tudásbázis**

Permanent link: **<https://doc.evir.hu/doku.php/spec:pml>**

Last update: **2023/12/11 13:01**

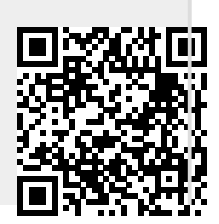